# あそんでまなべる!マウスでクリック!アンパンマンパソコンの修理法 (マウスの矢印が動かない)

2023.12.14 トミー・マック

### 1.外 観

おもちゃ名は「あそんでまなべる!マウスでクリ ック!アンパンマンパソコン」です。メーカは (株) バンダイで、2017年の発売です。

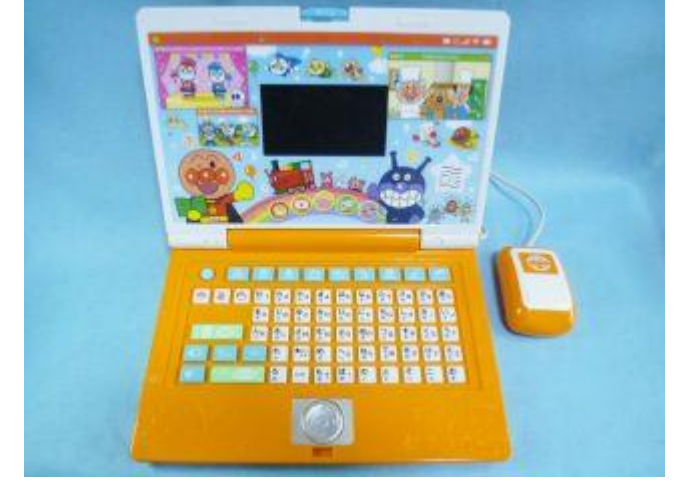

### 2.特 徴

大人気アンパンマンのカラーパソコンシリーズより、「あそんでまなべる! マウスでクリック! アン パンマンパソコン」が登場!

- ・きれいで見やすい、4.3 インチカラー液晶。
- メニューもたっぷり 111 メニュー! 学習も知能ゲームも!
- ・「あいうえお配列」で、:あいうえお表、数字表、ABC 表の 3 通りに配置されているので、様々な文字 を覚えやすい!
- ・ボール式マウスから光学式マウスに変更され、でらくらく操作できます。

#### 3.故 障

本体からマウスにケーブルで繋がったパソコンで、外観や操作も本物にそっくりです。従って故障も 本物のように、キーボードや画面の故障、マウスやスピーカの故障もあります。

また、ケーブルは、出口根元での屈曲の繰り返しで、断線が多いです。

今回の故障は、マウスで画面の矢印が、全く動かない故障です。

### 4.原 因

分解と修理過程で分かったことは、

•本体とマウスを繋ぐケーブルが断線しています。 → 出口根元での屈曲の繰り返しのダメージ。

# あそんでまなべる!マウスでクリック!アンパンマンパソコンの修理法 (マウスの矢印が動かない)

### 対応は、

・使っていたのは5芯ケーブルですが、手元に8芯の LAN 用ケーブル しかなく、2本ずつを束にした3組と単芯を2本で、本体とマウスを 繋ぎます。

## 5.修 理

### (1) マウスの調査

(a) 底ケースの外し 〇印のネジ(タッピング 2.3X8)4本を外します

## (b) プリント基板の外し

○印のネジ (座付きタッピング 2.3X5) 2本と△印の ネジ (タッピング 2.3X5) 2本を外します。

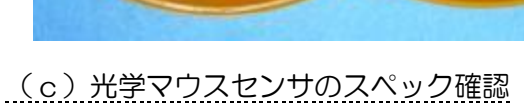

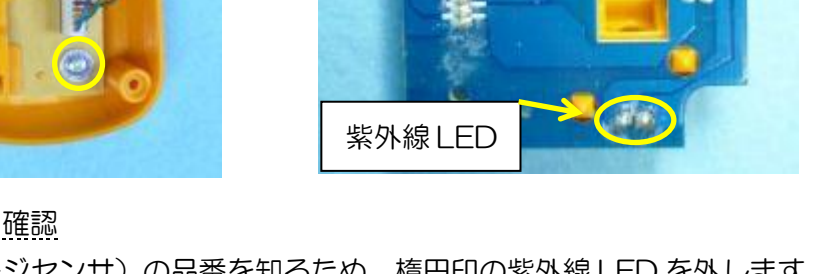

□印の光学マウスセンサ(イメージセンサ)の品番を知るため、楕円印の紫外線 LED を外します。 品番が「PAW3205DB-TJ31」と分かりましたので、ネットで仕様を調べます。 [仕様書か](https://www.epsglobal.com/Media-Library/EPSGlobal/Products/files/pixart/PAW3205DB-TJ3T.pdf)ら、

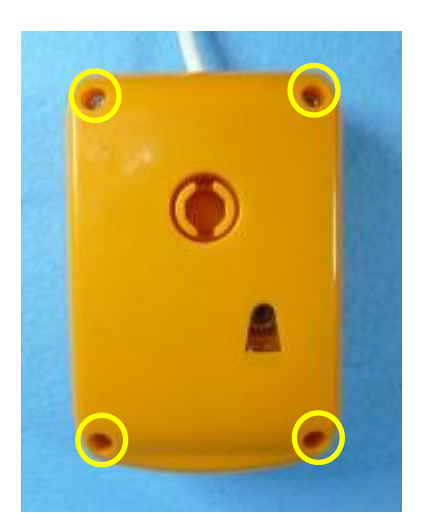

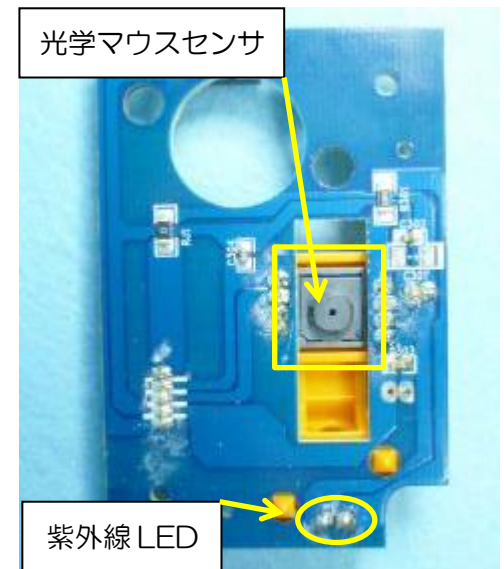

# あそんでまなべる!マウスでクリック!アンパンマンパソコンの修理法 (マウスの矢印が動かない)

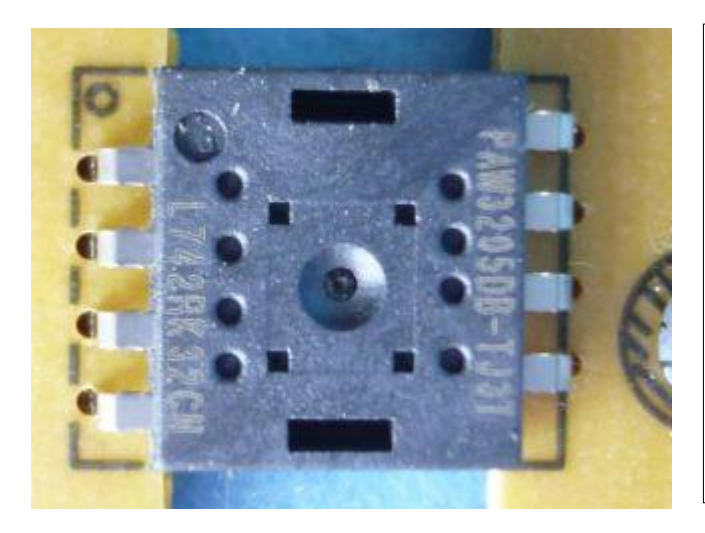

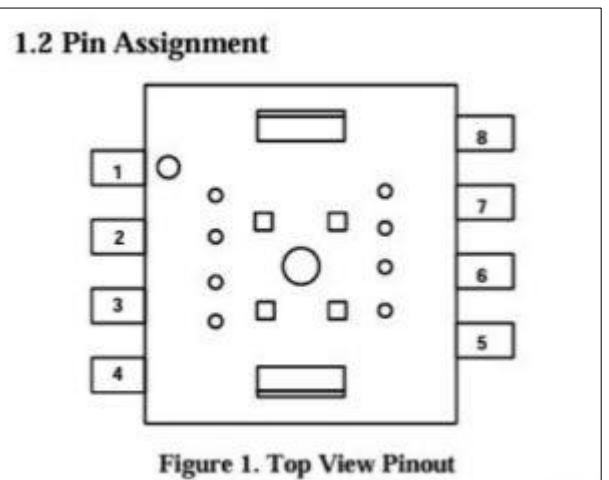

#### 1.1 Pin Description

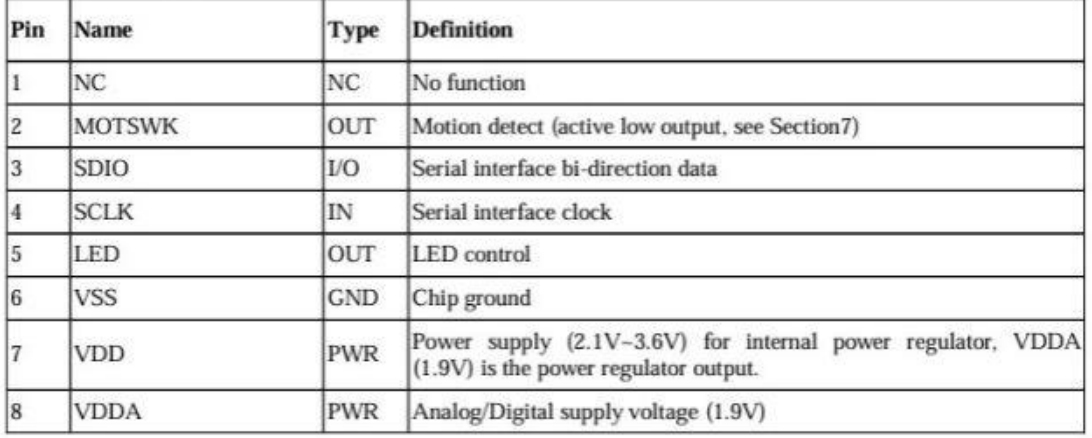

### (d) 光学マウスセンサの電源確認

本体の電源を入れて、マウスに電源を供給 し、プリント基板の半田面の⑥Vss と⑦Vdd 間の電圧を測定します。

$$
\bigtriangledown
$$

(結 果) 電圧がありません。

ケーブルが断線しています。

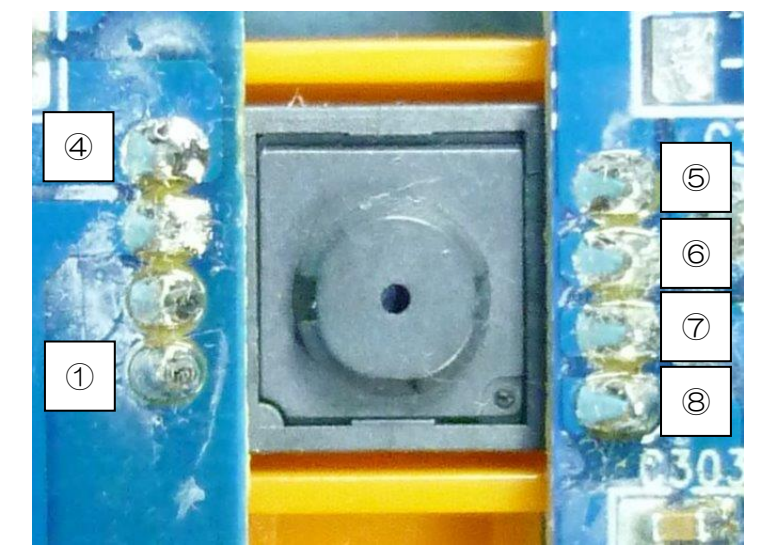

(2)画面部表面板の外し

ケーブルを交換するには、画面部表面板を外さねばなりません。画面シートで隠れたネジを外すた め、依頼者に「修理のためやむを得ず、隠しネジの上の画面シートに、カッターで小さく切込みを入 れ、ドライバーでネジを外すので、画面シートに切り跡が残る。」の旨を説明し、許可を得てからネジを

# あそんでまなべる!マウスでクリック!アンパンマンパソコンの修理法 (マウスの矢印が動かない)

外します。

(a) 隠しネジ探し

先端に磁石の付いた箸を用意し、画面表面シート表面を動かし、磁石でネジを吸引させて探します。 〇印が隠しネジの箇所です。11カ所あります。

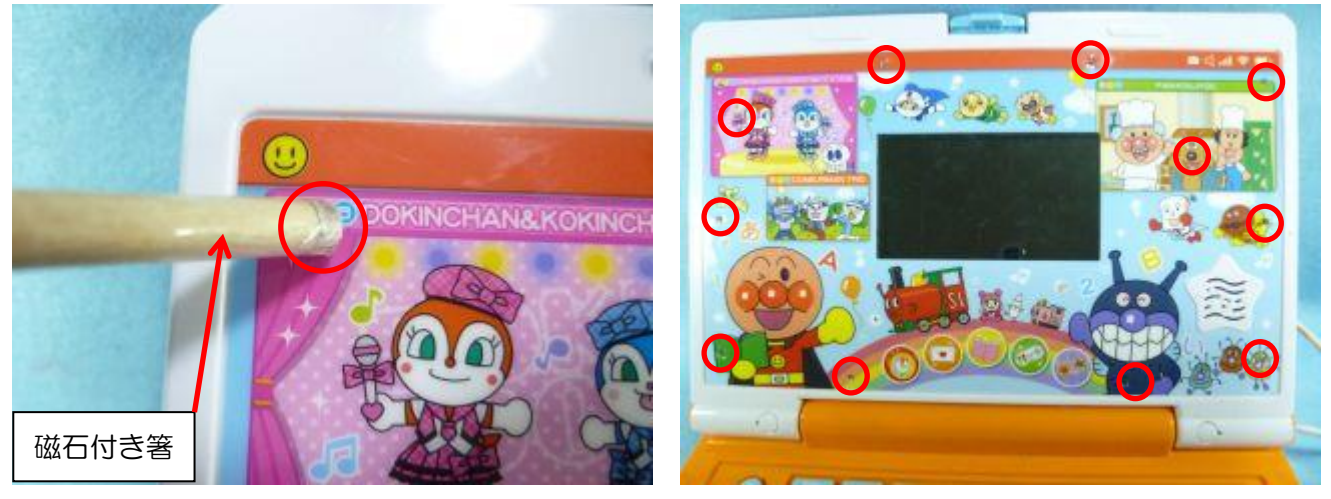

(b) 隠しネジの外し

当たりを付けたところを指で押すと、ビス用穴の上がわずかに凹みます。光を当てると分かりやすい です。

その中心に千枚通しで孔、あるいはカッターの刃で×印に切込みを入れ、その孔に約φ3mmのシャ フトのプラスドライバーを突き刺し、隠しネジ(タッピング 3X8)11本を外します。

(c)画面部表面板の下部の隠しネジの外し

下部左右にあるフタの側面の小さな穴に、千枚通しを差し込み、こじると簡単に隠しフタが取れ、 中にあるネジ (タッピング 3X8) 2本を外します。

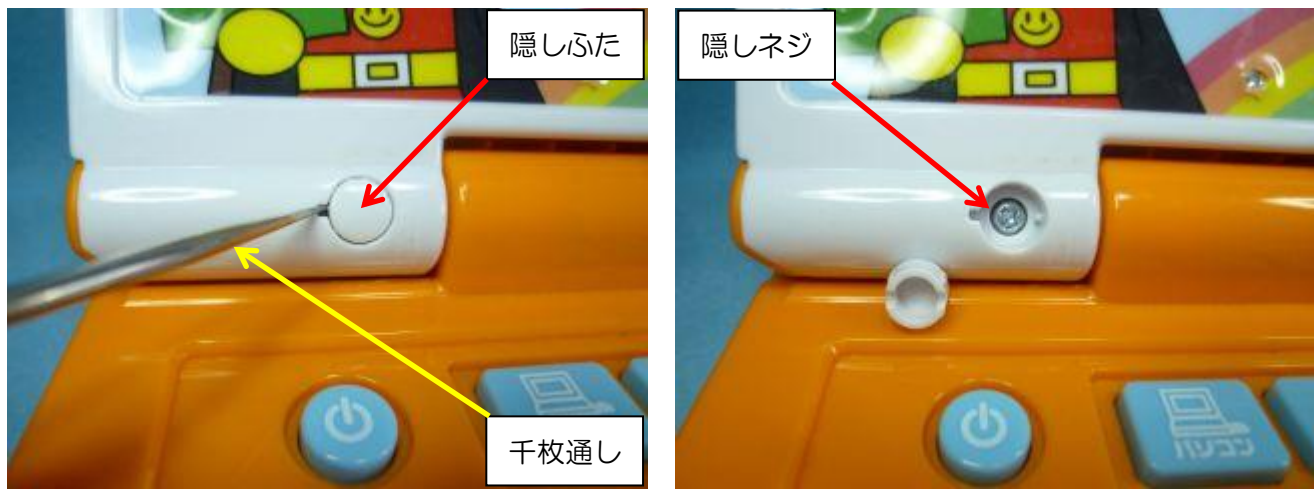

(3)ケーブルの断線の確認

本体のプリント基板のコネクタ(CN2)と、マウスのコネクタのリード線の色を目印に、

# あそんでまなべる!マウスでクリック!アンパンマンパソコンの修理法 (マウスの矢印が動かない)

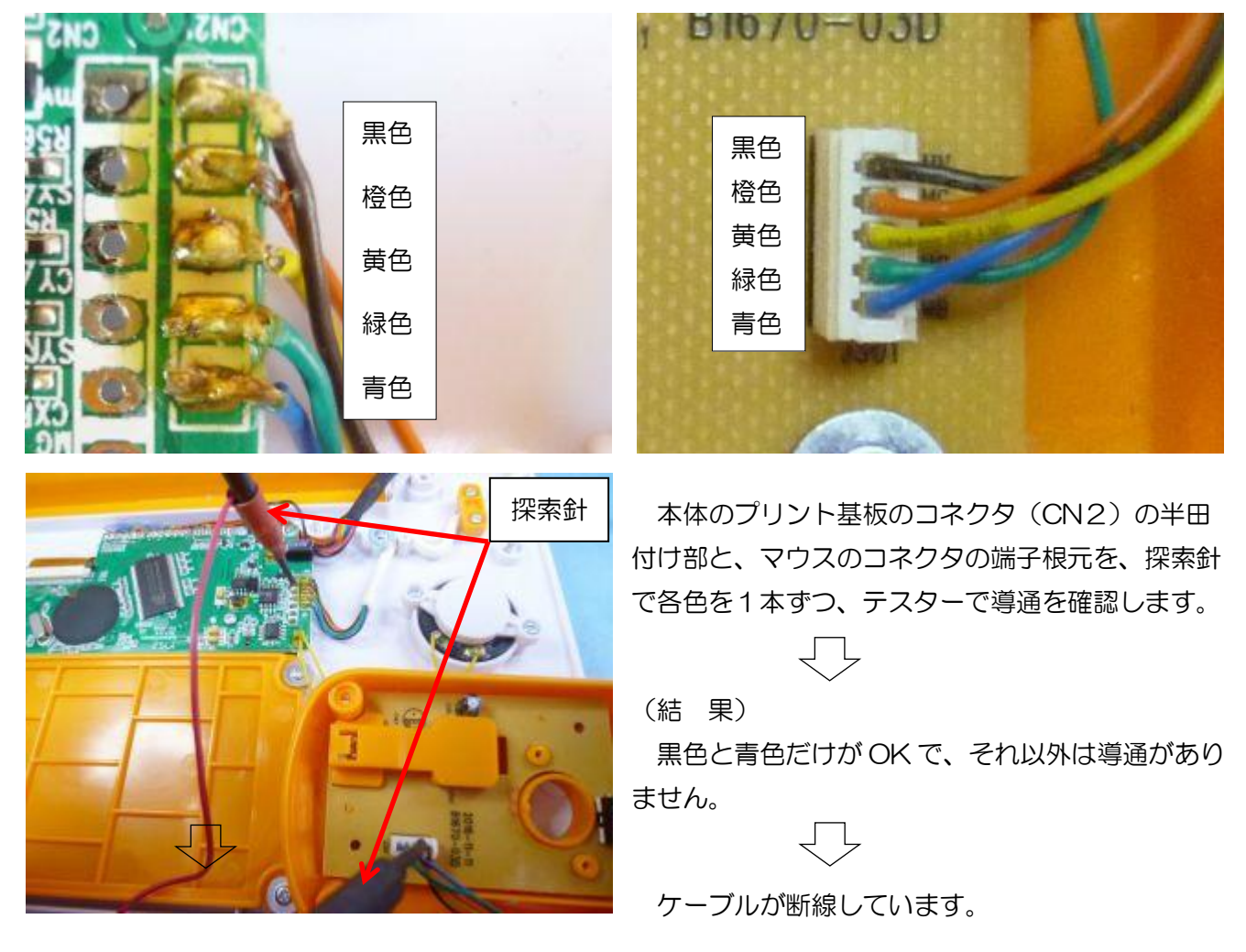

(3) ケーブルの交換

ケーブル線は5芯ですが、手元にないので LAN ケーブルの8芯を代替え使用します。 一本が細いので2本を捩って1組とし、それを3組と単芯を2本使って半田付けします。

### 元のケーブル色 → 新ケーブル色

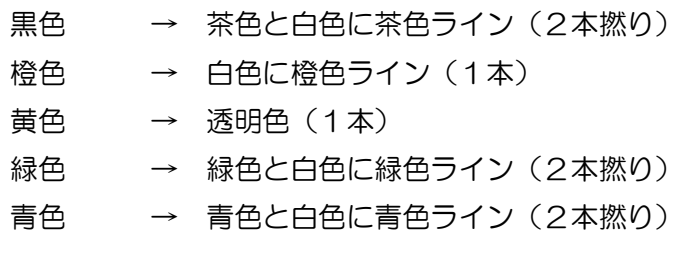

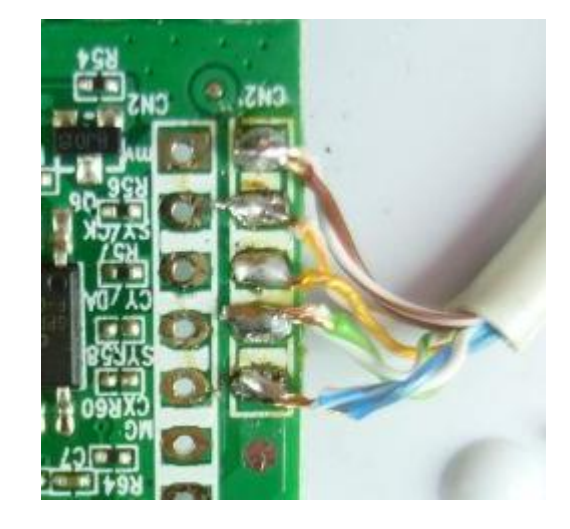

# あそんでまなべる!マウスでクリック!アンパンマンパソコンの修理法 (マウスの矢印が動かない)

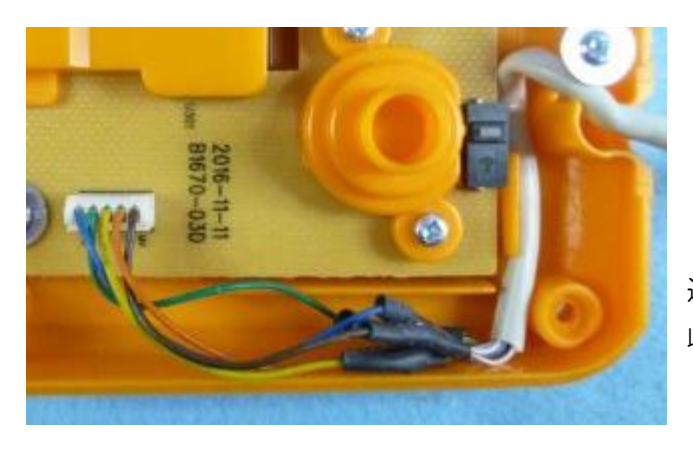

マウスのケーブルはコネクタに端子があるので、 途中で切断し、新しいケーブルの線と半田付けし、 収縮チューブで絶縁します。

これで、原因追及と修理完了。

(5)元に戻す

ここまでの過程を戻れば組めますので、詳細の説明を省略し、組み戻しで要注意点のみ記載します。

(a)画面部裏板のネジ留め 裏板を画面部表面板に被せ、画面シートの下の隠しネジ(タッピング 3X8)11本で留めます。

(b)画面表面板下部のネジ留め 隠しネジ(タッピング 3X8) 2本で留め、隠しフタをはめ込みます。

(c)マウスのプリント基板のネジ留め ネジ (座付きタッピング 2.3X5) 2本とネジ (タッピング 2.3X5) 2本で留めます。

<u>(d) マウスのケースのネジ留め</u>

ネジ(タッピング 2.3X5)4本で留めます。

# 終わり